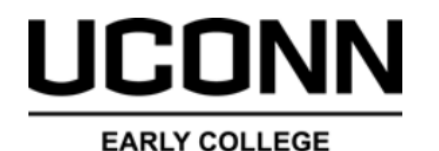

**EXPERIENCE** 

**Student**

**High School**

**Parent/Guardian**

**UConn**

**Complete**

## **Registration Process**

- Create an account on the UConn ECE registration website UConn.DualEnroll.com
- Confirm your account via email/text sent from DualEnroll.com
- Log in to your account, complete the application process and choose courses
- Returning students: bypass steps 1-3, and log in to existing account to review and confirm application data and select and register for course(s)
- UConn ECE Site Representative confirms eligibility for course(s) selected and any applicable fee waivers

- Parent/guardian is prompted via e-mail or text to provide consent to student's enrollment and make payment (if applicable) by e-check or credit card.
- Note: Parent/guardian consent and payment requests (if payment is applicable) are sent per course request.
- Student application data is received by UConn
- UConn reviews application and enrollment request data for eligibility
- Student's UConn record and UConn NetID is created or reactivated
- Completed registration data and payment is processed by UConn
- Student's academic record is updated, and registration is complete!

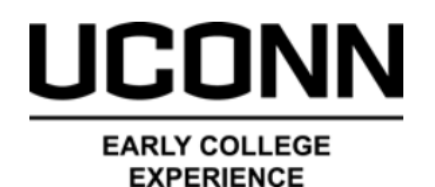

# **Registration Steps Definitions**

It is important for both Students and Site Representatives to monitor the steps completed and the processing of student registration request(s).

Below are the common *Steps* notifications and statuses you will see in UConn.DualEnroll.com and what they mean.

#### **Steps to be completed after the student has selected courses**

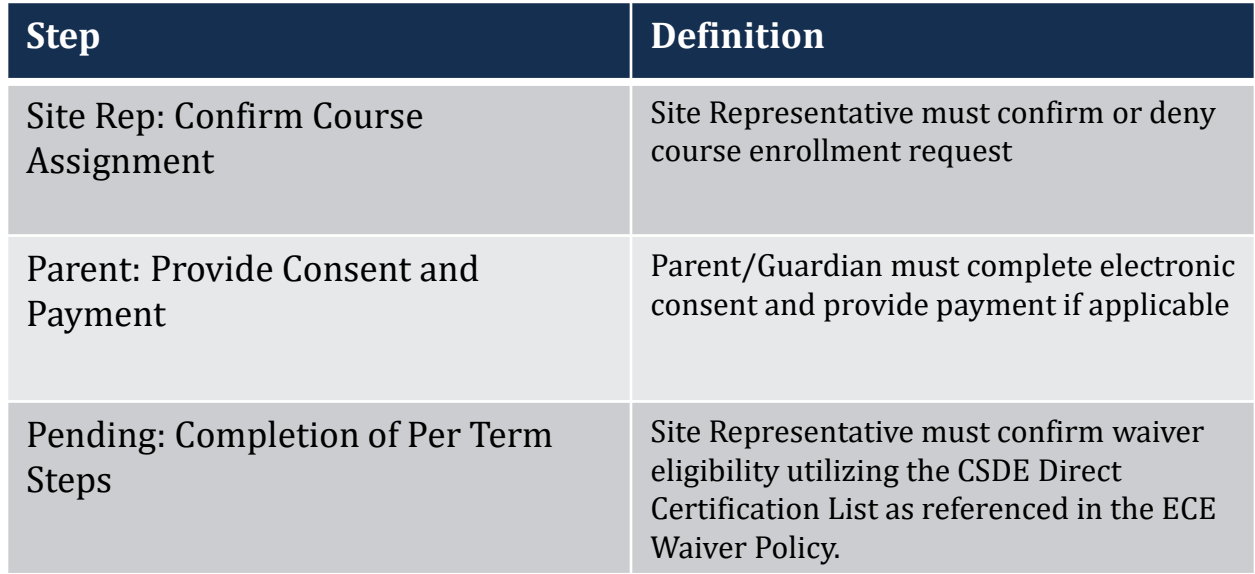

#### **Processing/Pending steps within the UConn system**

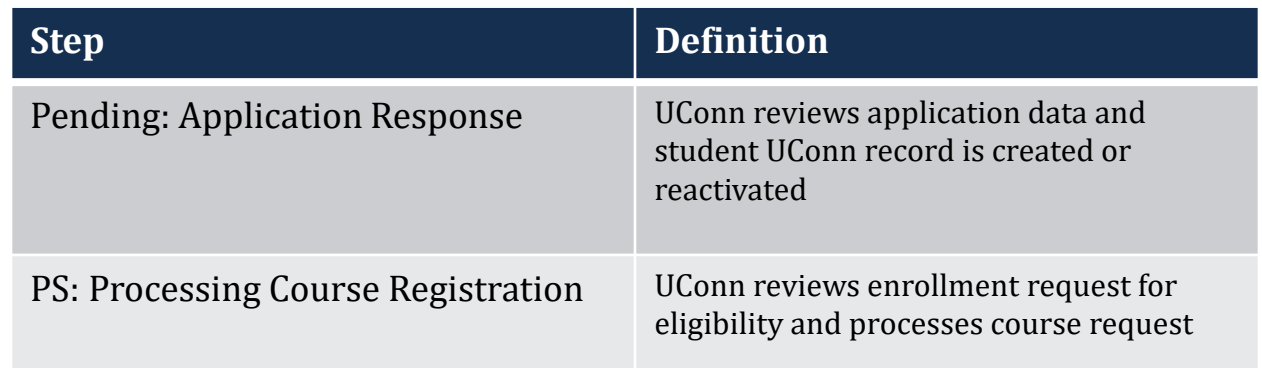

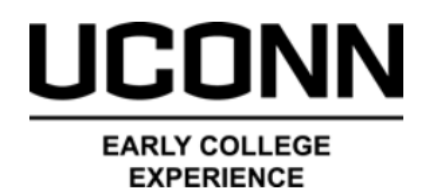

### **Final Statuses within UConn.DualEnroll.com**

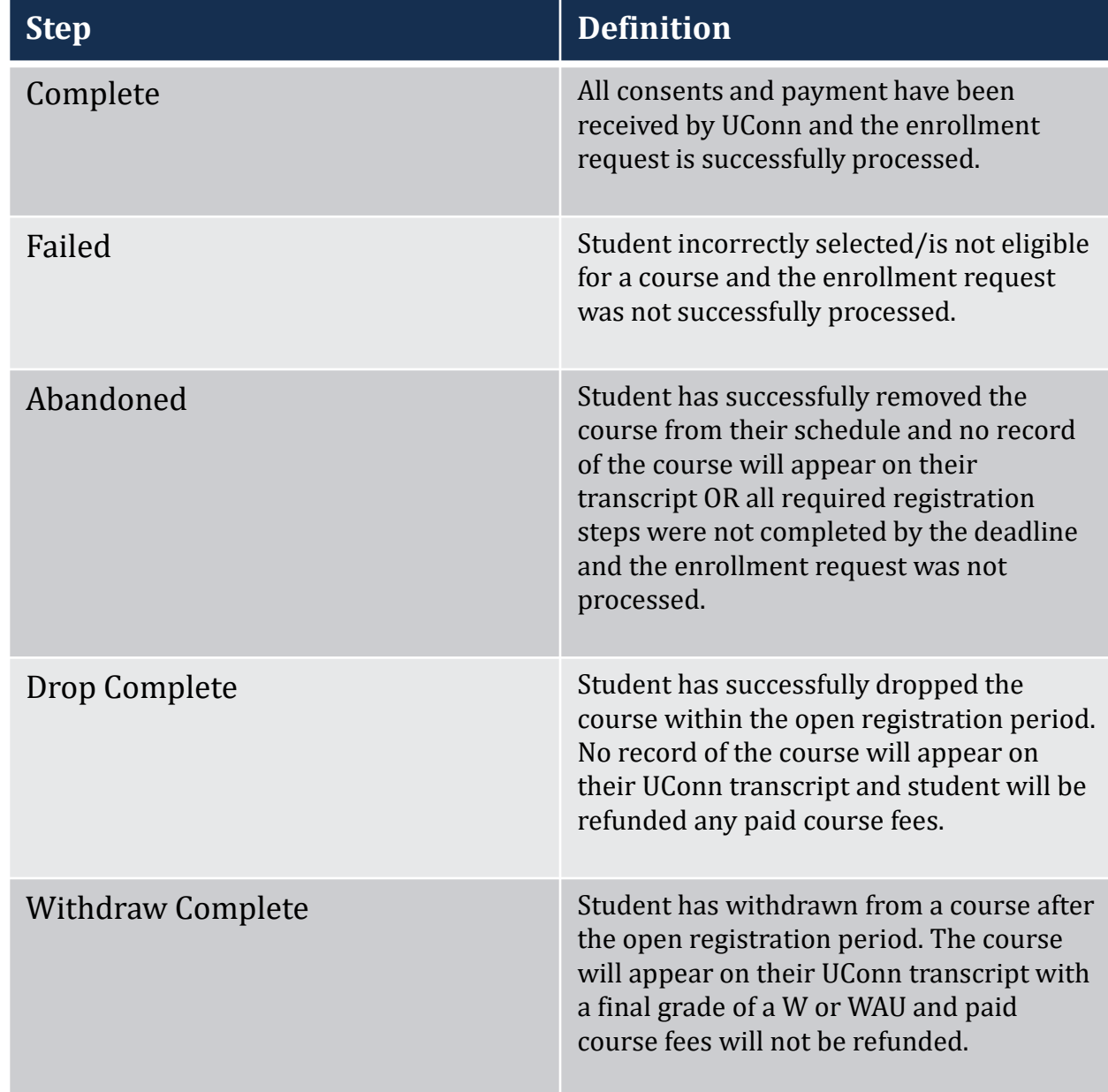